# **STUDENT THESIS BINDING LINCOLN BOOKBINDERY**

Updated process effective July 1, 2020

## **1. Student or area staff submits a Purchase Request (PR) in Reaction.**

a. This replaces the current PDF form that is filled out and brought to the Mailroom.

# **b. Important notes regarding the PR:**

- Complete all standard PR information as requested/required on the PR screen
- VENDOR field: Lincoln Bookbindery
- COMMENTS field: Please include:
	- o a) ADVISOR NAME
	- o b) NUMBER of copies to bind
	- o c) Ultimate DELIVERY LOCATION if Mailroom will need to deliver, or CONTACT INFO if student will come to pick up from Mailroom.
- ITEM info field: Enter the following in specific fields:
	- o Vendor Item Number: Thesis binding
	- o Item Description: Standard format for (*indicate advisor*)'s group
	- o Quantity: # of copies that need bound
	- o Unit Cost: 55.00 \*
	- o Notes: Anything else you want to include

\**Note that the cost per copy varies based on the total copies of the same title. Instead of having to look at a chart each time, we're just having everyone enter the highest amount to be consistent. The invoice will then likely be lower than the total PO, which is fine. I have included a current pricing list as an FYI.* 

## • PAYMENT information:

o If all copies will be paid for by the same CFOP, select

**SELECT PAYMENT METHOD FOR THIS PURCHASE REC** 

O Pay With One CFOPA

and then key in the CFOP on the next page.

o If there will be multiple CFOPs used to pay for multiple copies, select

Split the Cost of Each Item among CFOPAS

and then key in the CFOPs and the % on each.

- o *% examples: 2 copies on 2 different CFOPs 50% on one, 50% on the other 3 copies on 3 different CFOPs 33% on two, 34% on the third 3 copies on 2 different CFOPs 66% on one, 34% on the other*
- o *Grant funds (start with 1-4xxxxx or 1-5xxxxx) are only allowed to pay for one thesis copy, assuming that it specifically benefits the grant. If they are getting more than one copy bound and they are using a grant, they must provide an additional CFOP for the remaining copies.*

*\*\* Screenshots are included at the end of this job aid to use if needed.*

- **2. Student or area staff prints off a copy of the PR (replaces the current PDF cover sheet) and brings the PR printout and thesis copies to the Mailroom.** 
	- a. Note that this is the same as the current process, except for what is used as the cover sheet.
- **3. SCS Procurement staff submits the request for a PO based on the PR received.**
- **4. UI Purchasing issues the PO, which is sent directly to Lincoln Bookbindery.**
- **5. SCS Procurement updates the PR to indicate the PO # that has been issued and at the same time notifies the Mailroom that the PR is ready for delivery to Lincoln Bookbindery.**
- **6. Mailroom delivers the thesis to Lincoln Bookbindery per current process, indicating the PO # so that Lincoln Bookbindery can match that up and submit the invoice referencing the correct PO.**
- **7. Mailroom picks up the final copies from Lincoln Bookbindery and returns to the student/area office per current process and based on whatever arrangements were discussed with that end user (same as current process).**

#### **EXAMPLE: FILLING IN FIELDS ON FIRST PR SCREEN:**

## **CREATE A PURCHASE REQUEST**

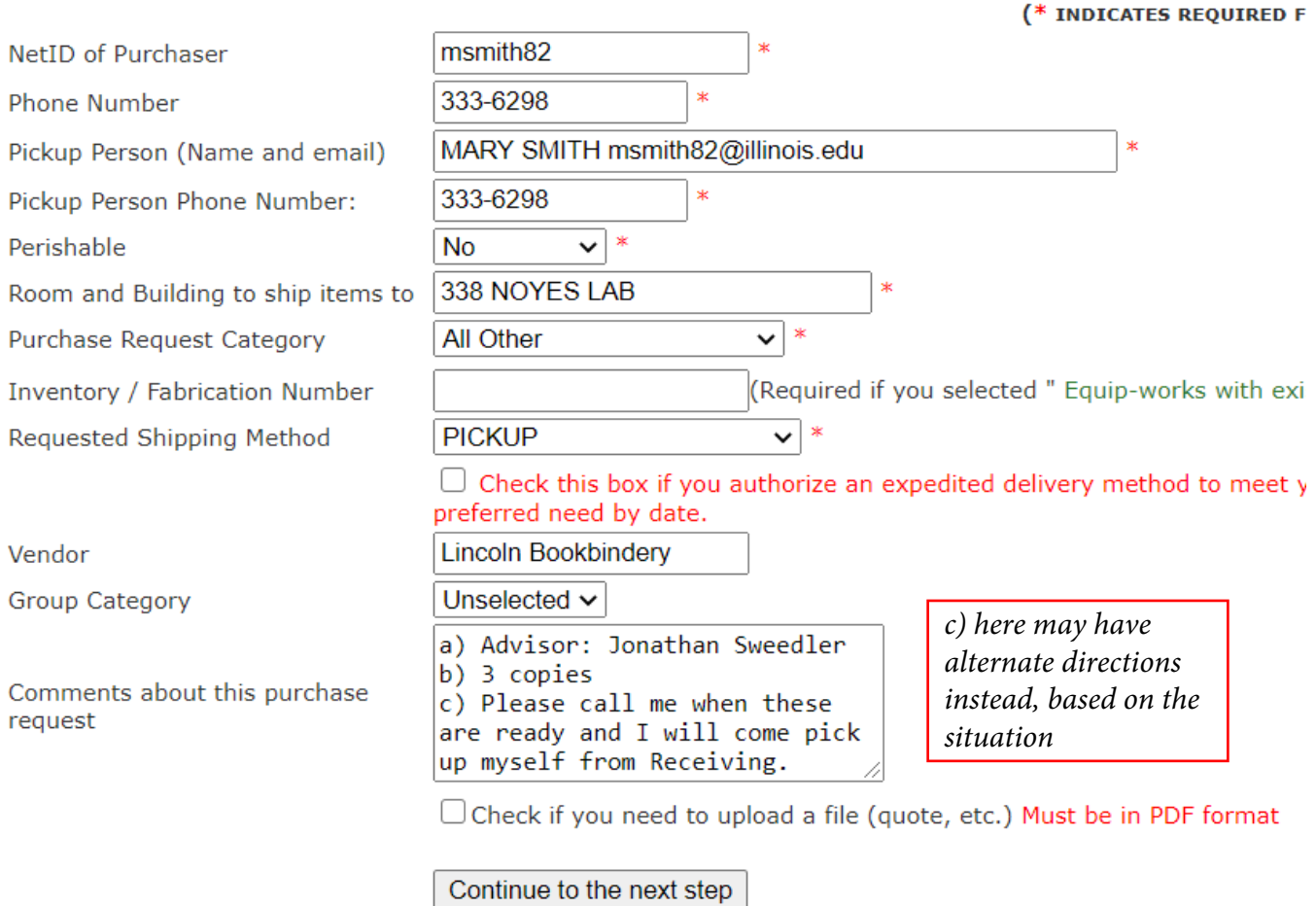

#### **EXAMPLE: FILLING IN FIELDS ON ITEM ENTRY SCREEN:**

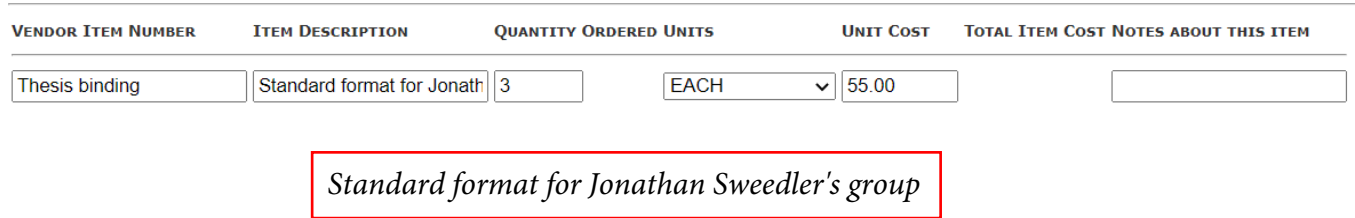